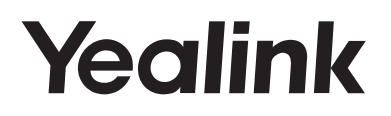

## **Téléphone IP Gigabit ultra-élégant SIP-T48S**

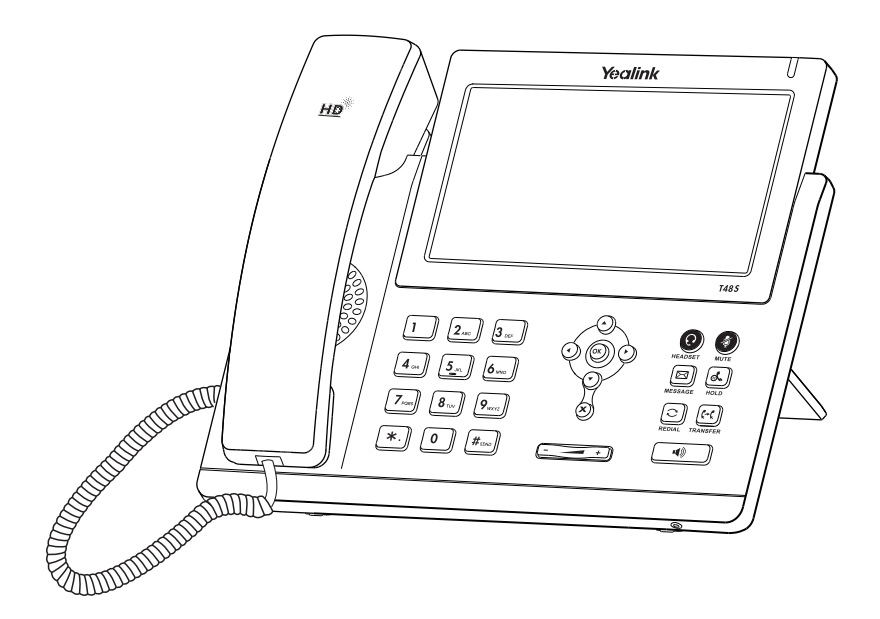

Français

## **Guide de démarrage rapide (V81.21)**

www.yealink.com Valable pour les versions 66.81.0.15 ou ultérieures du micrologiciel.

## **Packaging Contents Contenu de la boîte**

Les articles suivants sont inclus dans la boîte. Si un article est manquant, contactez votre administrateur de système.

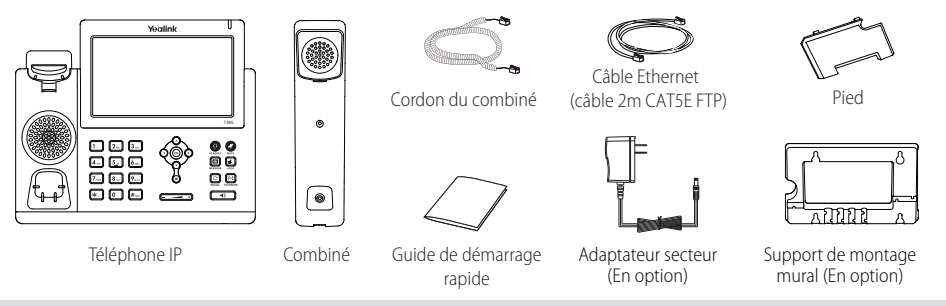

Remarque : Nous vous recommandons d'utiliser les accessoires fournis et approuvés par Yealink. L'utilisation d'accessoires tiers non approuvés peut engendrer une perte de capacité des produits.

## **Assembling the Phone Montage du téléphone**

**1. Fixez le pied comme montré ci-dessous :**

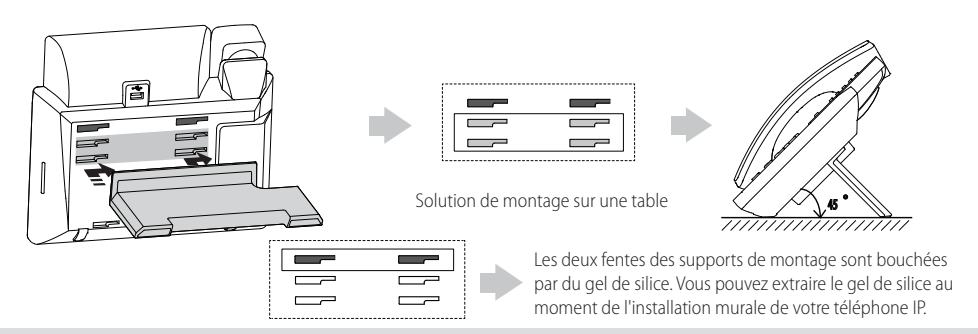

Remarque : Pour en savoir davantage sur la façon de monter le téléphone IP au mur, veuillez vous référer au Guide d'installation rapide Yealink de montage mural des téléphones SIPT4X.

**2. Raccordez le combiné et le casque en option, comme montré ci-dessous :**

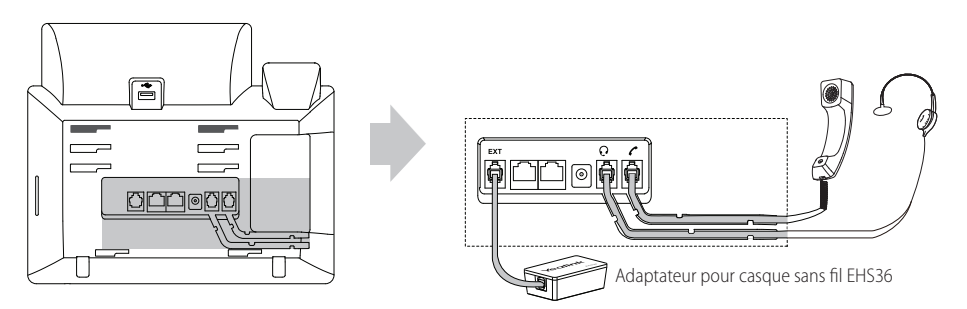

Remarque : Le casque et l'adaptateur de casque sans fil EHS36 doivent être achetés séparément. Le port EXT peut aussi être utilisé pour connecter le module d'extension EXP40. Pour en savoir davantage sur la façon d'utiliser l'EHS36 et l'EXP40, référez-vous au Guide d'utilisation de l'EHS36 de Yealink et au Guide d'utilisation de l'EXP40 de Yealink.

#### **3. Branchez le lecteur flash USB, comme indiqué ci-dessous:**

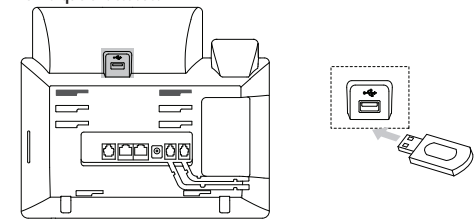

Remarque: Le port USB peut également être utilisé pour connecter le dongle Bluetooth BT40 USB ou le dongle Wi-Fi USB WF40. Le dongle BT40 USB Bluetooth et le dongle Wi-Fi USB WF40 doivent être achetés séparément. Pour plus d'informations sur la façon d'utiliser le BT40 et WF40, reportez-vous aux modes d'emploi utilisateur Yealink Bluetooth USB Dongle BT40 et Yealink Wi-Fi USB Dongle WF40.

#### **4. Raccordez le réseau et l'alimentation, comme montré ci-dessous :**

Vous avez deux options pour les raccordements du réseau et de l'alimentation. Votre administrateur de système vous indiquera lequel utiliser.

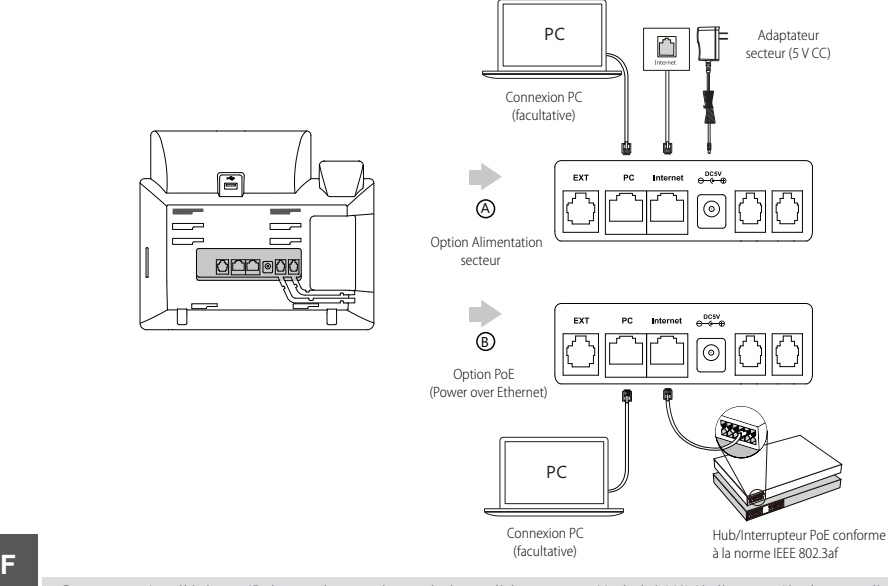

Remarque : Le téléphone IP doit seulement être utilisé avec l'alimentation Yealink (5V/2A) d'origine. L'utilisation d'un adaptateur secteur tiers peut endommager le téléphone. Si vous connectez un ordinateur à votre téléphone, nous vous recommandons d'utiliser le câble Ethernet fourni par Yealink. Si une alimentation en ligne (PoE) est fournie, vous n'avez pas besoin de raccorder l'adaptateur d'alimentation. Assurez-vous que le concentrateur/commutateur soit conforme au PoE.

### **Démarrage**

Une fois que le téléphone IP est connecté au réseau et est alimenté en courant, la procédure d'initialisation démarre automatiquement. Après le démarrage, le téléphone est prêt à l'utilisation. Vous pouvez configurer le téléphone via l'interface utilisateur du téléphone ou via l'interface d'utilisateur sur le web.

Welcome

Initializing... Please wait

#### **Configuration via l'interface utilisateur web**

#### **Accès à l'interface utilisateur web :**

- 1. Appuyez sur la touche **OK** lorsque le téléphone est inactif pour obtenir l'adresse IP du téléphone.
- 2. Ouvrez le navigateur web sur votre ordinateur, saisissez l'adresse IP dans la barre d'adresse (par exemple « http://192.168.0.10 » ou « 192.168.0.10 ») et appuyez sur la touche **Enter**.
- 3. Saisissez le nom d'utilisateur (par défaut : admin) ainsi que le mot de passe (par défaut : admin) dans la page de connexion et cliquez sur **Confirm**.

#### **Paramètres du réseau :** Cliquez sur **Network->Basic->IPv4 Confïg**

Vous pouvez configurer les paramètres du réseau de l'une des manières suivantes :

**DHCP**: Par défaut, le téléphone tente de se connecter à un serveur DHCP de votre réseau pour obtenir des paramètres de réseau

valables, par exemple l'adresse IP, le masque de sous-réseau, l'adresse de passerelle et l'adresse DNS.

**Adresse IP statique :** Si votre téléphone ne peut pas contacter un serveur DHCP pour quelque motif que ce soit, vous devez configurer manuellement l'adresse IP, le masque de sous-réseau, la passerelle, les adresses DNS primaire et secondaire pour le téléphone.

Remarque : Des paramètres de réseau erronés peuvent faire échouer l'accessibilité de votre téléphone et avoir un impact sur la performance du réseau. Contactez votre administrateur de système pour plus d'informations.

#### **Paramètres du compte :** Cliquez sur **Account->Register->Account X** (X= 1, 2, 3... 15,16)

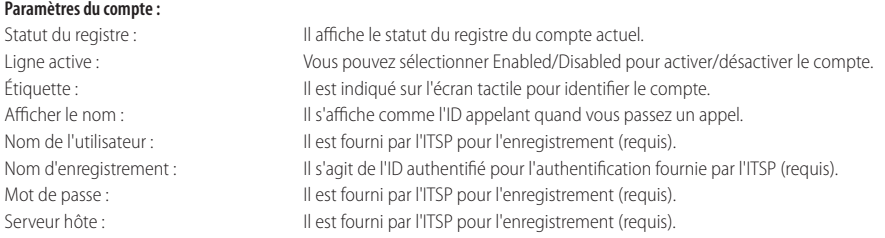

#### **Enregistrer les icônes de statut sur l'écran tactile :**

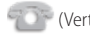

(Vert) Enregistré (Gris) Échec de

l'enregistrement

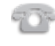

(Vert et clignotant) En cours d'enregistrement

Remarque : Vérifiez auprès de votre administrateur de système si une erreur apparaît pendant la procédure d'enregistrement ou si une configuration spécifique est requise pour votre enregistrement.

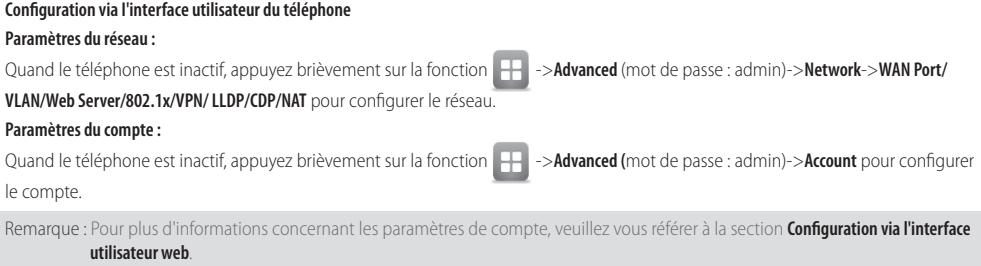

### **Utiliser votre téléphone**

#### **Aperçu des fonctions de l'écran tactile**

- Pour accéder au menu principal, appuyez brièvement sur
- Pour retourner à l'écran inactif, appuyez brièvement sur
- Pour retourner au menu précédent, appuyez brièvement sur .
- Pour actionner une touche, appuyez brièvement sur la touche.
- Pour sélectionner un élément, appuyez brièvement sur l'élément.
- Pour tourner les pages, appuyez brièvement sur  $\blacktriangle$  ou sur  $\blacktriangledown$  sur l'écran tactile.
- Pour faire défiler les valeurs dans une liste déroulante, appuyez sur  $( \ \textcolor{red}{\bullet} \ )$ ou sur  $( \ \textcolor{red}{\bullet} \ )$

#### **Introduction et mise à jour des données**

#### **Pour introduire des données :**

- 1. Appuyez brièvement sur le champ que vous souhaitez modifier.
- 2. Appuyez brièvement sur la touche **IME** pour passer d'un mode d'entrée à un autre.
- 3. Saisissez les données à l'aide du clavier.
- 4. Appuyez brièvement sur la touche **Save** pour les sauvegarder.

#### **Pour choisir une option de champ :**

Appuyez brièvement sur le nom du champ puis appuyez brièvement dans le cadre du champ mis en relief. Dans la liste déroulante, appuyez brièvement sur l'option.

#### **Fonctions d'appel de base**

#### **Passer un appel**

#### **Utiliser le combiné :**

- 1. Décrocher le combiné.
- 2. Saisissez le numéro, puis appuyez sur la touche de fonction **Send**.

#### **Utiliser le haut-parleur :**

- 1. Le combiné étant raccroché, appuyez sur  $\Box$
- 2. Saisissez le numéro, puis appuyez sur la touche de fonction **Send**.

#### **Utiliser le casque :**

- 1. Le casque étant branché, appuyez sur  $\left( \bigodot \right)$  pour activer le mode casque.
- 2. Saisissez le numéro, puis appuyez sur la touche de fonction **Send**.

Remarque : Pendant un appel, vous pouvez basculer entre les modes casque, haut-parleur main libre et combiné en appuyant sur la touche casque **HEADSET**, sur la touche haut-parleur **Speakerphone** ou en décrochant le combiné. Le mode casque nécessite qu'un casque soit branché.

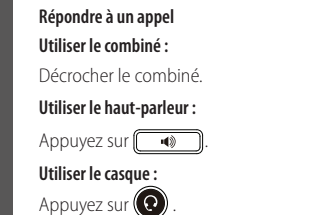

Remarque : Vous pouvez ignorer un appel entrant en appuyant sur la touche de fonction **Reject**.

#### **Terminer un appel**

#### **Utiliser le combiné :**

Décrochez le combiné ou appuyez sur la touche de fonction **End Call**.

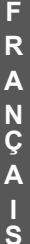

#### **Utiliser le haut-parleur :**

Appuyez sur  $\sqrt{\bullet}$  ou sur la touche de fonction **End Call**.

#### **Utiliser le casque :**

Appuyez brièvement sur la touche **End Call**.

#### **Recomposer**

- Appuyez sur  $\left[\bigcirc \right]$  pour accéder à la liste **Placed call** puis appuyez brièvement sur l'entrée désirée.
- Appuyez sur $\left[\bigodot\right]$  deux fois lorsque le téléphone est inactif pour appeler le dernier numéro composé..

#### **Mettre un appel en sourdine et rétablir le son**

- Appuyez sur  $\circledast$  pour couper le son du microphone pendant un appel.
- Appuyez sur  $(3)$  à nouveau pour activer le son de l'appel.

#### **Mise en attente et reprise d'un appel**

#### **Mettre un appel en attente :**

Appuyez sur  $\|\mathbf{L}\|$  ou la touche de fonction **Hold** pendant un appel actif pour mettre en attente.

#### **Pour reprendre l'appel, suivez l'une de ces actions :**

- S'il n'y a qu'un seul appel en attente, appuyez sur  $\lceil \frac{1}{\sqrt{2}} \rceil$  ou la touche de fonction **Resume**.
- S'il y a plus d'un appel en attente, appuyez brièvement sur l'appel que vous souhaitez reprendre puis sur  $\left(\mathbf{C}\right)$  ou appuyez brièvement sur la touche **Resume**.

#### **Transfert d'appel**

Vous pouvez transférer un appel d'une des façons suivantes :

#### **Transfert sans préavis**

- 1. Appuyez sur  $[\{\cdot\}]$ ou sur la touche de fonction **Transfer** pendant un appel actif. L'appel est mis en attente.
- 2. Saisissez le numéro auquel vous souhaitez transférer l'appel.
- 3. Appuyez sur  $f(x)$  ou appuyez brièvement sur la touche **Transfer**.

#### **Transfert semi-privé**

- 1. Appuyez sur  $\|\mathfrak{c}\cdot\mathfrak{c}\|$  ou sur la touche de fonction **Transfer** pendant un appel actif. L'appel est mis en attente.
- 2. Saisissez le numéro auquel vous souhaitez transférer l'appel puis appuyez sur  $\left[\begin{matrix} \frac{1}{2} \\ 0 \end{matrix}\right]$
- 3. Appuyez sur  $[\overline{C} \cdot \overline{C}]$  ou sur la touche de fonction **Transfer** quand yous entendez la tonalité de retour.

#### **Transfert supervisé**

- 1. Appuyez sur  $[(\cdot, \cdot)]$  ou sur la touche de fonction **Transfer** pendant un appel actif. L'appel est mis en attente.
- 2. Saisissez le numéro auquel vous souhaitez transférer l'appel puis appuyez sur  $\left| \boldsymbol{\#}_{\text{sm}} \right|$
- 3. Appuyez sur  $\|\{\cdot\}\|$  ou la touche de fonction **Transfer** lorsque le second interlocuteur répond.

#### **Renvoyer un appel**

#### **Pour activer un renvoi d'appel :**

- 1. Quand le téléphone est inactif, appuyez brièvement sur **->Features->Call Forward**.
- 2. Sélectionnez le type de renvoi :

**Always Forward----** Les appels entrants sont transférés sans condition.

**Busy Forward----** Les appels entrants sont transférés lorsque le téléphone est occupé.

**No Answer Forward----** Les appels entrants sont transférés s'ils n'ont pas obtenu de réponse au bout d'une période de temps définie. 3. Saisissez le numéro que vous voulez renvoyer. Pour la fonction **No Answer Forward**, appuyez brièvement sur la liste déroulante de **After**

**Ring Time** puis appuyez brièvement sur le délai de sonnerie souhaité avant le renvoi de l'appel.

4. Appuyez sur la touche de fonction **Save** pour accepter la modification.

#### **Conférence téléphonique**

- 1. Appuyez sur la touche de fonction **Conference** pendant un appel actif. L'appel est mis en attente.
- 2. Saisissez le numéro du second interlocuteur, puis appuyez sur la touche de fonction **Send**.
- 3. Appuyez encore une fois sur la touche de fonction **Conference** lorsque le second interlocuteur répond. Tous les interlocuteurs sont maintenant connectés à la conférence.
- 4. Appuyez brièvement sur la touche **End Call** pour déconnecter tous les interlocuteurs.

Remarque : Vous pouvez diviser la conférence en deux appels individuels en appuyant sur la touche de fonction **Split**.

#### **Message vocal**

L'indicateur de message en attente sur l'écran inactif indique qu'un ou plusieurs messages sont en attente dans la messagerie. Le témoin d'alimentation lumineux rouge clignote lentement. **Pour écouter les messages vocaux** (Assurez-vous que le code de messagerie vocale soit déjà configuré sur le téléphone) :

1. Appuyez brièvement sur **puis sur la touche Connect** ou appuyez sur

2. Suivez les instructions vocales pour écouter vos messages vocaux.

### **Customizing Your Phone Personnaliser votre téléphone**

#### **Historique des appels**

1. Quand le téléphone est inactif, appuyez brièvement sur  $\leq$  puis appuyez brièvement sur la liste d'appels souhaitée, sur la gauche.

2. Appuyez brièvement sur  $\triangle$  ou sur  $\blacktriangledown$  ou appuyez sur  $(\triangle)$  ou  $(\triangledown)$  pour faire défiler la page souhaitée.

3. Appuyez brièvement sur  $\binom{1}{k}$  après l'entrée souhaitée après quoi vous pouvez effectuer les opérations suivantes :

- Appuyer brièvement sur **Send** pour passer un appel.
- Appuyer brièvement sur **Add** pour ajouter l'entrée au répertoire local.
- Appuyer brièvement sur **Edit** pour modifier le numéro de téléphone de l'entrée avant de passer un appel.
- Appuyer brièvement sur **Blacklist** pour ajouter l'entrée à la liste noire.
- Appuyer brièvement sur **Delete** pour effacer l'entrée de la liste.

#### **Répertoire des contacts**

#### **Pour ajouter un contact :**

1. Quand le téléphone est inactif, appuyez brièvement sur  $\Box$  puis sur le groupe souhaité sur la gauche.

- 2. Appuyer brièvement sur **Add** pour ajouter un contact.
- 3. Saisissez un nom de contact unique dans le champ **Name** ainsi que les numéros de contact dans les champs correspondants.
- 4. Appuyez sur la touche de fonction **Save** pour accepter la modification.

#### **Pour modifier un contact :**

- 1. Quand le téléphone est inactif, appuyez brièvement sur puis sur le groupe souhaité sur la gauche.
- 2. Appuyez brièvement sur  $(a)$  après le contact souhaité.
- 3. Modifier les informations de contact.
- 4. Appuyez sur la touche de fonction **Save** pour accepter la modification.

#### **Pour supprimer un contact :**

- 1. Quand le téléphone est inactif, appuyez brièvement sur **Puis sur le groupe souhaité sur la gauche**.
- 2. Appuyez brièvement sur  $\left(1\right)$  après le contact souhaité puis appuyez brièvement sur **Delete**.
- 3. Appuyez brièvement sur la touche **OK** quand l'écran tactile indique « Delete the selected contact? ».

Remarque : Vous pouvez facilement ajouter des contacts à partir de l'historique d'appels. Pour plus d'informations, référez-vous à **Historique des appels** ci-dessus.

#### **Réglage du volume**

- Appuyez sur  $\left(\frac{m}{2}+1\right)$  pendant un appel pour régler le volume sonore du combiné/haut-parleur/casque.
- Appuyez sur  $\boxed{\phantom{\mathcal{L}_1(\mathcal{L}_2(\mathcal{L}_3(\mathcal{L}_4))\oplus \mathcal{L}_5(\mathcal{L}_5(\mathcal{L}_5))}}$ lorsque le téléphone est inactif pour régler le volume de la sonnerie.
- Appuyez sur  $\sqrt{p}$   $\sqrt{p}$  pour régler le volume média dans l'écran correspondant.

**F**

#### **Gardez ces instructions. Lisez ces consignes de sécurité avant utilisation de l'appareil !**

Les précautions de base suivantes doivent toujours être suivies pour réduire le risque d'incendie, d'électrocution et de blessures.

#### **Exigences générales**

- Avant d'installer et d'utiliser l'appareil, lisez les consignes de sécurité et observez la situation pendant le fonctionnement.
- Lorsque l'appareil est rangé, transporté ou utilisé, veuillez le garder toujours propre et sec.
- Lorsque l'appareil est rangé, transporté ou utilisé, veuillez éviter tout choc ou toute collision.
- Ne tentez pas de désassembler vous-même l'appareil. En cas de mauvais fonctionnement, veuillez contacter le centre de service désigné.
- Sans consentement écrit préalable, aucune organisation ou individu n'est autorisé à apporter des changements à la structure ou au dispositif de sécurité de l'appareil. Yealink n'est en aucun cas responsable des conséquences ou des problèmesjuridiques causés par ces changements.
- Veuillez vous référer aux lois et règlements pertinents lorsque l'appareil est utilisé. Les droits légaux des tiers doivent également être respectés.

#### **Exigences environnementales**

- Placez l'appareil dans un espace correctement ventilé. N'exposez pas l'appareil à la lumière directe du soleil.
- Gardez l'appareil propre et sec.
- Placez l'appareil sur une surface stable et plate.
- Veuillez ne placer aucun objet lourd sur l'appareil risquant d'entraîner dégâts et déformations.
- Maintenez une distance d'au moins 10 cm entre l'appareil et l'objet le plus proche afin que la chaleur puisse se dissiper.
- Ne placez pas l'appareil sur ou à proximité de tout objet inflammable ou vulnérable au feu, comme des matériaux en caoutchouc.
- Gardez l'appareil loin de toute source de chaleur ou des flammes, comme une bougie ou un radiateur électrique.
- Gardez l'appareil loin de tout appareil électroménager avec un fort champ magnétique ou un champ électromagnétique, tel qu'un four à micro-ondes ou un réfrigérateur.

#### **Exigences d'utilisation**

- Ne laissez pas des enfants utiliser l'appareil sans surveillance.
- Ne laissez pas les enfants jouer avec l'appareil ou ses accessoires pour éviter tout risque d'étouffement.
- Veuillez uniquement utiliser les accessoires fournis ou autorisés par le fabricant.
- L'alimentation de l'appareil doit satisfaire aux exigences de la tension d'entrée de l'appareil. Veuillez uniquement utiliser la prise protégée contre les surtensions fournie.
- Avant de brancher ou de débrancher tout câble, assurez-vous que vos mains sont complètement sèches.
- Ne renversez aucun liquide sur le produit et n'utilisez pas l'équipement près de l'eau, par exemple, près d'une baignoire, d'un lavabo, d'un évier, dans sous-sol humide ou près d'une piscine.
- Veuillez à ne pas marcher sur, tirer sur, ou plier les câbles de l'appareil, cela pourrait entraîner son mauvais fonctionnement.
- En cas d'orage, n'utilisez pas l'appareil et débranchez-le de son alimentation. Débranchez la prise d'alimentation et l'Asymmetric Digital Subscriber Line (ADSL) à paire torsadée (le câble de fréquence radio) pour éviter la foudre.
- Si l'appareil reste inutilisé pendant une longue période de temps, débranchez-le de l'alimentation électrique et débranchez le cordon d'alimentation.
- Si l'appareil émet de la fumée, des odeurs ou bruits anormaux, débranchez l'appareil de son alimentation et débranchez immédiatement le cordon d'alimentation. Pour toute réparation, contactez le centre de service spécifié.
- N'insérez aucun objet dans les fentes de l'appareil ne faisant pas partie du produit ou n'est pas un produit auxiliaire.
- Avant de brancher un câble, connectez d'abord le câble de mise à la terre du de l'appareil. Ne débranchez pas le câble de mise à la terre jusqu'à ce que tous les autres câbles aient été débranchés.

#### **Exigences de nettoyage**

- Avant de nettoyer l'appareil, arrêtez de l'utiliser et déconnectez-le de son alimentation.
- Utilisez un chiffon doux, sec et antistatique pour nettoyer l'appareil.
- Maintenez la prise d'alimentation propre et sèche. Une prise sale ou humide peut causer des chocs électriques et autres dangers.

#### $\bigwedge$  RECYCLAGE ENVIRONNEMENTAL

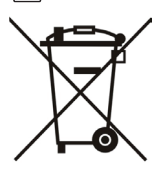

#### **Ne jetez pas cet appareil avec les déchets ménagers**

Contactez vos collectivités locales pour savoir comment l'éliminer de façon écologique. La boîte en carton, l'emballage en plastique et les composants de l'appareil peuvent être recyclés conformément à la réglementation en vigueur dans votre pays.

#### **Respectez toujours la réglementation en vigueur**

Les personnes qui l'enfreignent sont passibles de poursuites judiciaires. Le symbole de poubelle barrée apposé sur l'appareil signifie que lorsque celui-ci a atteint sa fin de vie utile, il doit être amené à un centre de traitement des déchets spécial et traité séparément des déchets ménagers ordinaires.

Adresse: 309, 3th Floor, No.16, Yun Ding North Road, Huli District, Xiamen City, Fujian, P.R. Chine

Téléphone: +86-592-5702000 Fax: +86-592-5702455

# **Yealink**

# $C \in$

## **Déclaration de conformité**

Date d'émission : 2016-10-30 Nous : YEALINK(XIAMEN) NETWORKTECHNOLOGY CO.,LTD. Adresse : 309, 3th Floor, No.16, Yun Ding North Road, Huli District, Xiamen City, Fujian, P.R. China

Déclarons que le produit **Type :Téléphone IP Gigabit ultra élégant Modèle :SIP-T48S**

répond aux exigences essentielles et autres dispositions pertinentes conformément à la directive CE suivante Directive : 2014/35/EU, 2014/30/EU;

#### **Conformité**

Le produit répond aux normes suivantes :

Sécurité : **EN 60950-1:2006+A11:2009 +A1:2010+A12:2011 +A2:2013**

#### CEM: **EN 55032:2012/AC:2013**

**EN 55024:2010**

**EN61000-3-2: 2014**

**EN61000-3-3: 2013**

- **Directive 2011/65/EU** du Parlement et du Conseil Européen du 8 Juin 2011 sur la restriction de l'utilisation de certaines substances dangereuses dans les équipements électriques et électroniques (RoHS)
- **Directive 2012/19/EU** du Parlement et du Conseil Européen du 24 Juillet 2012 sur les déchets d'équipements électriques et électroniques (DEEE)

**Règlement (EC) No.1907/2006** du Parlement et du Conseil Européen du 18 Décembre 2006 relatif à la déclaration, l'évaluation, l'autorisation et la restriction des substances chimiques (ECHA)

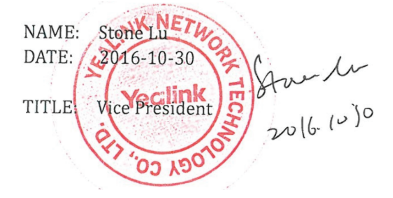

YEALINK (EUROPE) NETWORK TECHNOLOGY B.V. Address: Strawinskylaan 3127, Atrium Building, 8th floor, 1077ZX Amsterdam, the Netherlands Telephone: +31(0)646111373 Email: EUROPE@Yealink.com

Adresse: 309, 3th Floor, No.16, Yun Ding North Road, Huli District, Xiamen City, Fujian, P.R. Chine

Téléphone: +86-592-5702000 Fax: +86-592-5702455

#### **À propos de nous**

Fondée en 2001, Yealink, un fournisseur leader de téléphone VoIP et de solutions de communication IP, a mis l'accent depuis plus d'une décennie sur des produits VoIP caractérisés par leur fiabilité, leur simplicité d'utilisation et leur prix abordable. Aujourd'hui, des clients de plus de 140 pays comptent sur Yealink comme pilier de la collaboration mondiale pour étendre la valeur des communications du réseau.

#### **Plus d'informations sur Yealink**

Depuis 2001, Yealink met au point des terminaux de réseau VoIP de pointe caractérisés par une haute performance technologique, notamment les téléphones vidéo IP, IP, USB. Présente dans plus de 140 pays, la société a mis sur pied un réseau de service international de première classe.

Notre priorité est de fournir aux clients la meilleure assistance possible ainsi que des produits de qualité, fonctionnels, conviviaux, et peu coûteux. Pour apporter de nouvelles solutions dans ce secteur à croissance rapide, Yealink dispose d'une grande équipe de recherche et développement (R&D) hautement qualifiée et expérimentée en technologie VoIP qui œuvre sans relâche à la quête de l'excellence.

À ce jour, nous avons réussi à plus de 80 tests d'interopérabilité et nos produits répondent aux exigences de certification fixées par les principaux systèmes et plateformes VoIP. Yealink collabore étroitement avec T-Mobile, Telefonica, Portugal Telecom et les prestataires majeurs de services de télécommunications.

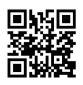

YEALINK (XIAMEN) NETWORK TECHNOLOGY CO., LTD. Site Web : www.yealink.com Adresse : 309, 3th Floor, No.16, Yun Ding North Road, Huli District, Xiamen City, Fujian, P.R. Chine Copyright©2016Yealink Inc. Tous droits réservés.